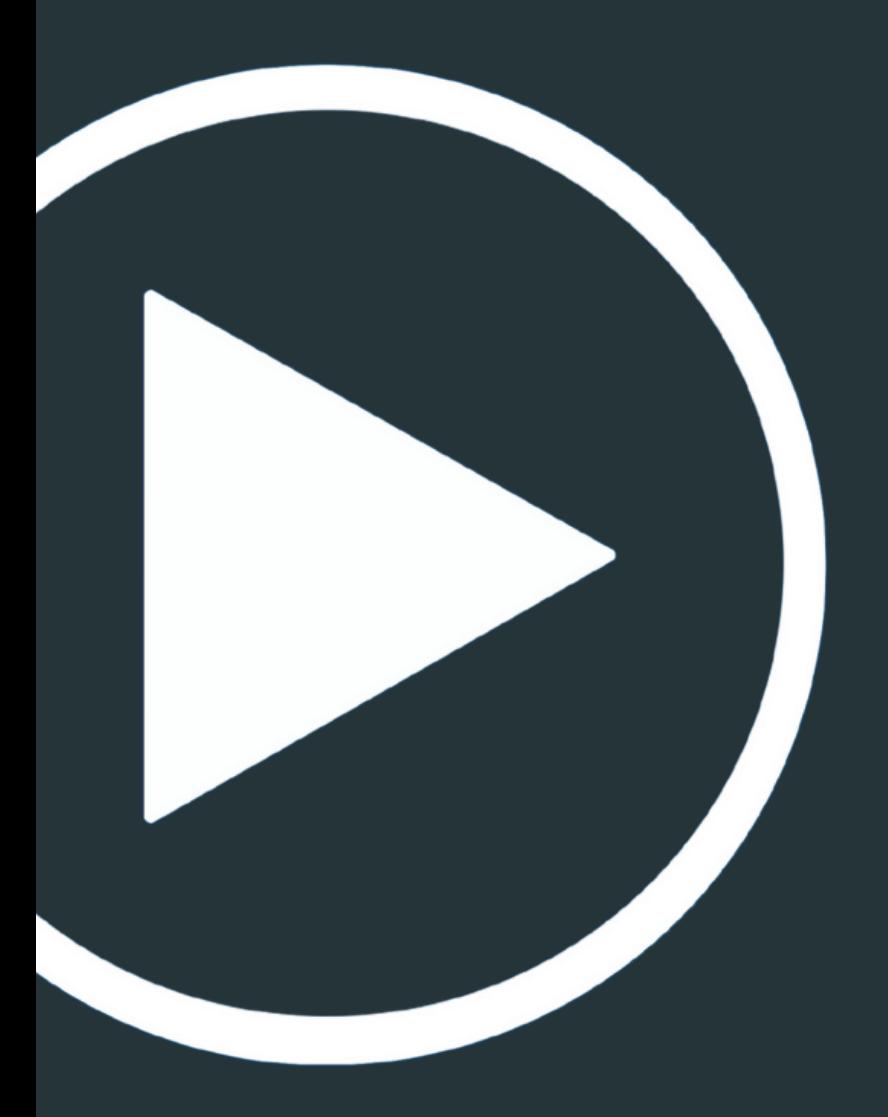

## Baixar VIDE6S, Google Meet

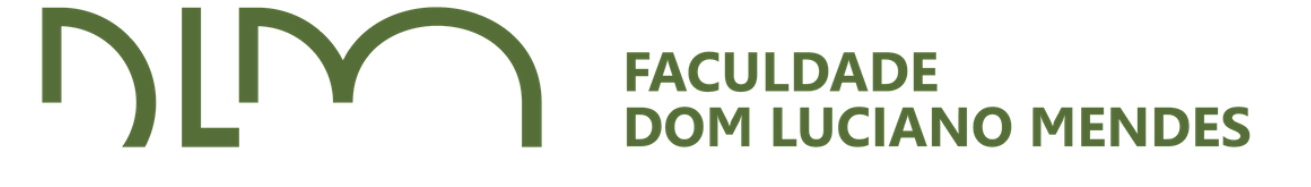

# Como faço para ter acesso?

## **EQUIPAMENTO**

Orientamos que este procedimento seja feito em notebooks ou computadores desktops.

### **DOWNLOADS**

Você poderá fazer o download do vídeo, pois, a gravação ficará disponível alguns dias.

# Você receberá o link da gravação da aula no email

### ziu-kfus-vhc (2021-05-05 at 14:44 GMT-7)

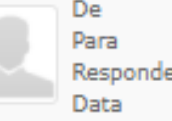

Elisa Mendes (via Google Drive) <drive-shares-dm-noreply@google.com> secretaria@faculdadedomluciano.com.br er para Elisa Mendes <elisa@faculdadedomluciano.com.br> Sex. 16:23

elisa@faculdadedomluciano.com.br has shared the following file: Saiba mais.

 $W$  ziu-kfus-vhc (2021-05-05 at 14:44 GMT-7)

### Open

Uso sujeito à Política de Privacidade do Google

Google Drive: Have all your files within reach from any device. Google LLC, 1600 Amphitheatre Parkway, Mountain View, CA 94043, USA Excluir sessão de visitante

Google<sup>-</sup>

Ao clicar para abrir o vídeo você receberá código **de** verificação do Google para conseguir ter acesso.

2

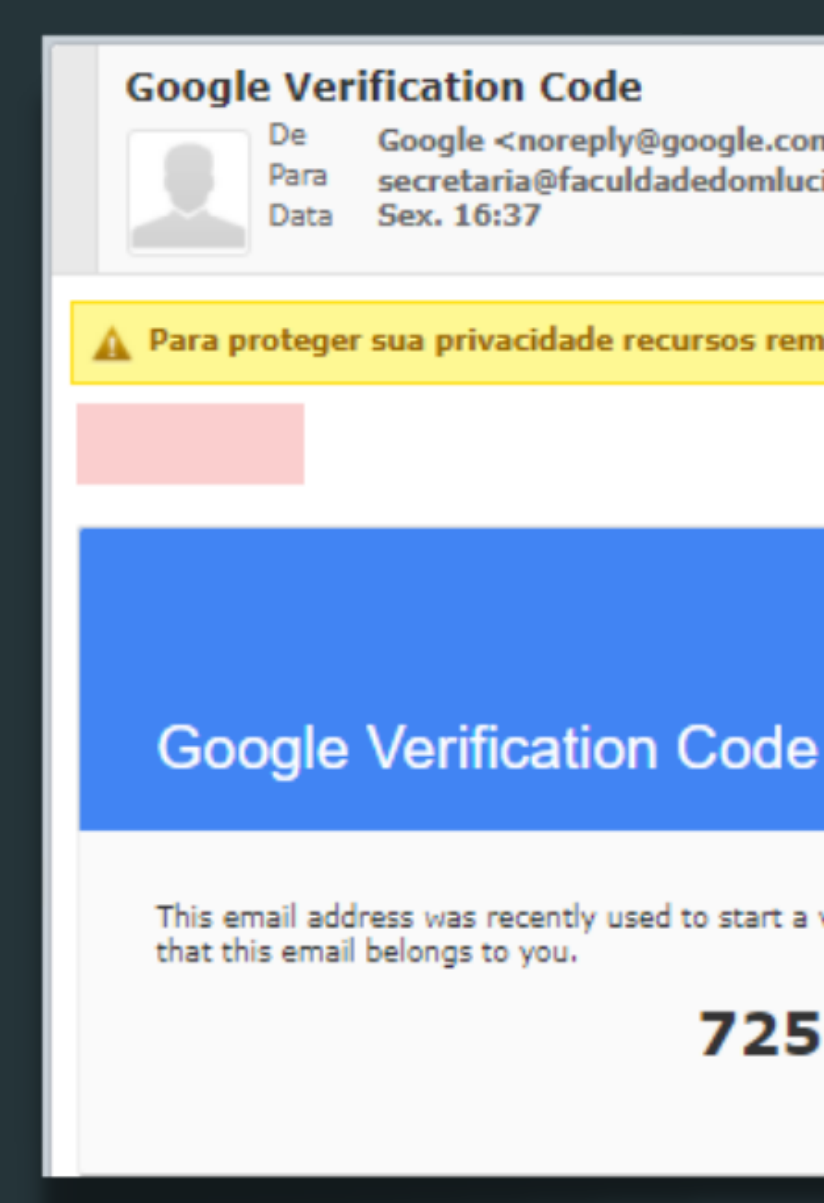

Google <noreply@google.com> secretaria@faculdadedomluciano.com.br

Para proteger sua privacidade recursos remotos foram bloqueados.

**Permitir** 

This email address was recently used to start a visitor session. You can use this code to verify

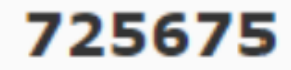